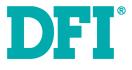

# DT122-HD Installation Guide

#### Package Contents

- 1 DT122-HD system unit
- 1 HDD drive bay kit
- 1 Quick Installation Guide
- 1 CD disk includes:
- Drivers/Manual

### **Optional Items**

• Power Cord

www.dfi.com

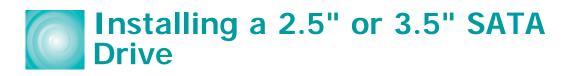

## Installing a 2.5" SATA Drive

1. Remove the 4 mounting screws that secure the drive bay to the system.

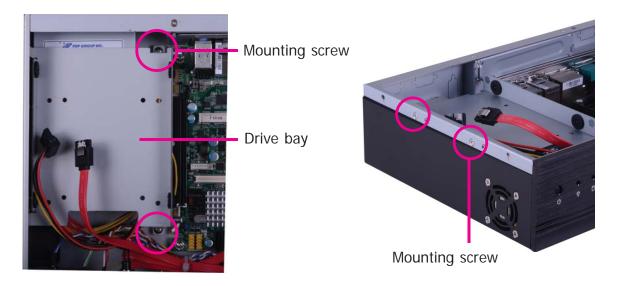

 Turn to the other side of the drive bay and remove the 4 mounting screws that secure the HDD brackets to the drive bay.

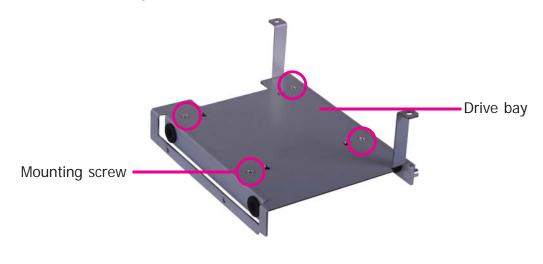

3. Align the mounting holes of the SATA drive with the mounting holes on the HDD bracket and then use the provided mounting screws to secure the drive in place.

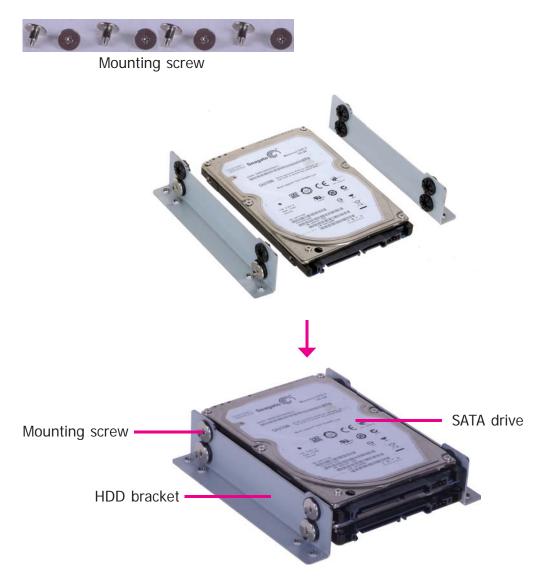

4. Turn to the other side of the drive bay. Use the provided mounting screws from step 2 to secure the SATA drive bay assembly onto the drive bay.

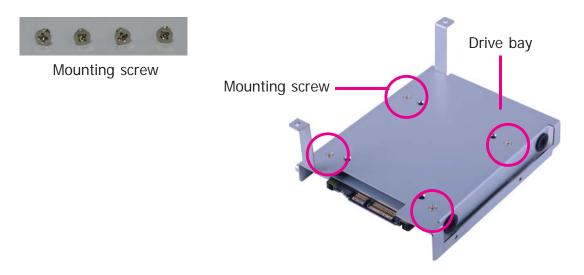

5. Place the SATA drive bay assembly into the chassis. Secure the SATA drive bay with the mounting screws you removed in step 1.

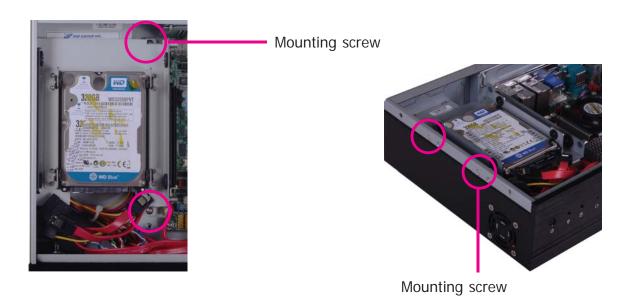

6. Connect the SATA data cable and SATA power cable to the connectors on the SATA drive.

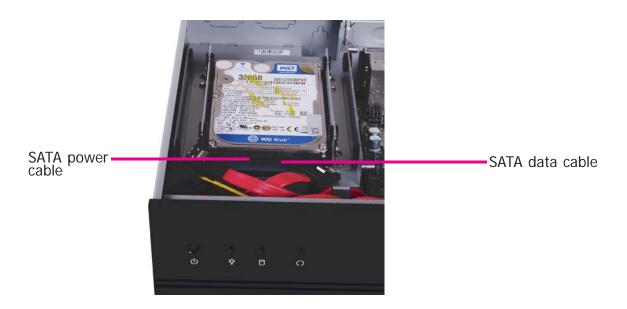

5

## Installing a 3.5" SATA Drive

1. Remove the 4 mounting screws that secure the drive bay to the system.

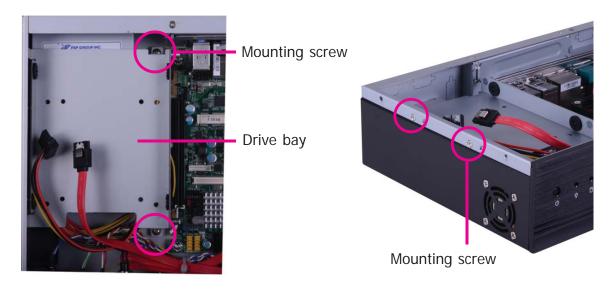

2. Insert the spacer into the anti-shock bumper. You will find the spacers in the HDD drive bay kit that comes with the DT122 package.

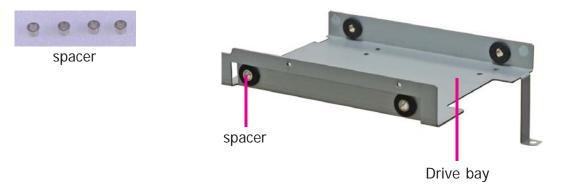

3. Place the SATA drive on the drive bay. Align the mounting holes of the SATA drive with the mounting holes on the drive bay.

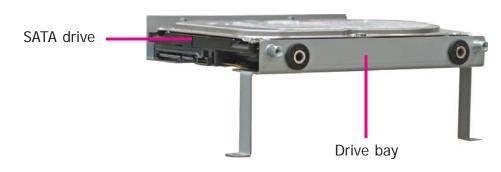

4. Use the provided mounting screws to secure the SATA drive onto the drive bay.

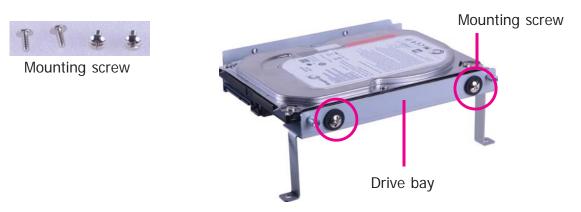

5. Place the drive bay into the chassis. Secure the drive bay with the mounting screws you removed in step 1.

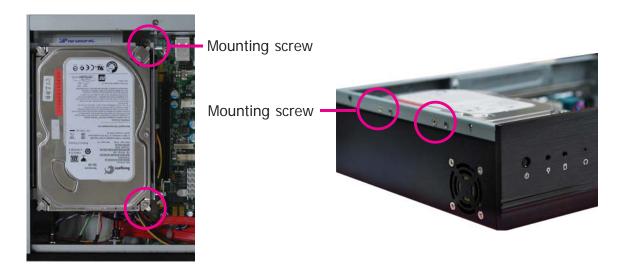

6. Connect the SATA data cable and SATA power cable to the connectors on the SATA drive.

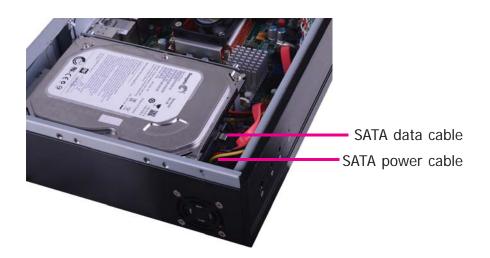

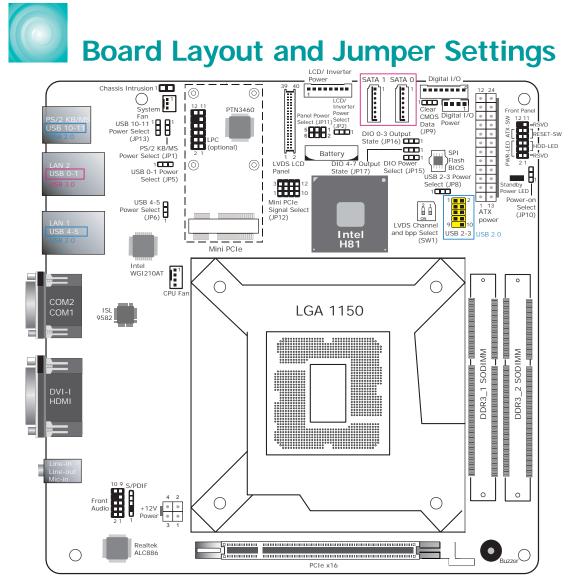

| PS/2 Keyboard/Mouse Power Select                                   |                |              | JP1    |                 |                             |  |
|--------------------------------------------------------------------|----------------|--------------|--------|-----------------|-----------------------------|--|
| +5V (default)                                                      |                |              |        | 1-2 On          |                             |  |
| +5V_standby                                                        |                |              |        | 2-3 On          |                             |  |
| USB Power Select: 0-1 (JP5), 2-3 (JP8),<br>4-5 (JP6), 10-11 (JP13) |                |              |        |                 |                             |  |
| +5V (default)                                                      |                |              |        | 1-2 On          |                             |  |
| +5V_standby                                                        |                |              |        | 2-3 On          |                             |  |
| Clear CMOS data                                                    |                |              |        | JP9             |                             |  |
| Normal (default)                                                   |                |              |        | 1-2 On          |                             |  |
| Clear CMOS Data                                                    |                |              | 2-3 On |                 |                             |  |
| LCD/Inverter Power Select                                          |                |              | JP2    |                 |                             |  |
| +12V                                                               |                |              |        | 1-2 On          |                             |  |
| +5V (default)                                                      |                |              | 2-3 On |                 |                             |  |
| Panel Power Select                                                 |                |              | JP11   |                 |                             |  |
| +12V                                                               |                |              |        | 1-2 On          |                             |  |
| +5V                                                                |                |              | 3-4 On |                 |                             |  |
| +3.3V (default)                                                    |                |              | 5-6 On |                 |                             |  |
| Switch 1                                                           | 1 On           | 1 Off        |        | 2 On            | 2 Off                       |  |
| LVDS Channel<br>and bpp Select                                     | Single<br>LVDS | Dual<br>LVDS |        | VESA<br>(24bpp) | JEIDA or<br>VESA<br>(18bpp) |  |

| JP10                           |  |  |  |  |  |
|--------------------------------|--|--|--|--|--|
| 1-2 On                         |  |  |  |  |  |
| 2-3 On                         |  |  |  |  |  |
| JP12                           |  |  |  |  |  |
| 1-4-7-10                       |  |  |  |  |  |
| 2-5-8-11 On                    |  |  |  |  |  |
| 2-5-8-11                       |  |  |  |  |  |
| 3-6-9-12 On                    |  |  |  |  |  |
|                                |  |  |  |  |  |
| JP15                           |  |  |  |  |  |
| 1-2 On                         |  |  |  |  |  |
| 2-3 On                         |  |  |  |  |  |
| Digital I/O Output State:      |  |  |  |  |  |
| DIO 0-3 (JP16), DIO 4-7 (JP17) |  |  |  |  |  |
| 1-2 On                         |  |  |  |  |  |
| 2-3 On                         |  |  |  |  |  |
|                                |  |  |  |  |  |